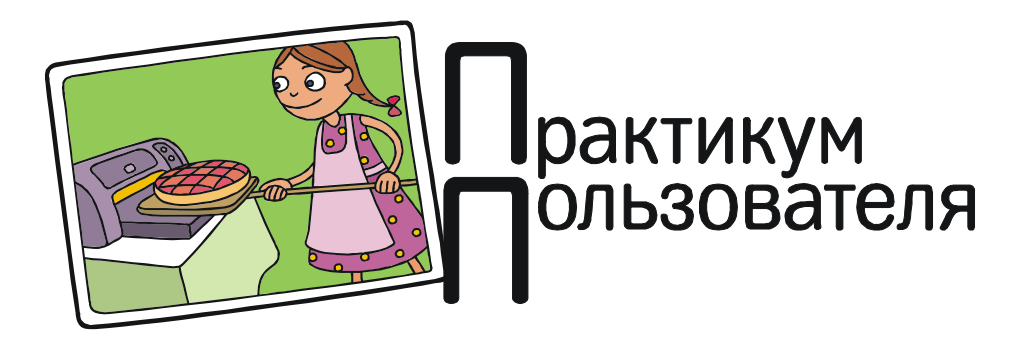

## КАК УПАКОВАТЬ ЛЮБОЕ ПРИЛОЖЕНИЕ НА АНДРОИД-ТЕЛЕФОНЕ В ФАЙЛ АРК

Вспомним, как выполняется установка новых приложений на смартфонах с операционной системой Android. Любое такое приложение распространяется в виде дистрибутива в виде установочного файла АРК (с расширением .apk). Такой файл обычно копируется на Android-устройство с официального сайта Google Play или с других сайтов, поддерживаемых разработчиками ПО для Android. Подобные приложения бывают как бесплатными, так и коммерческими.

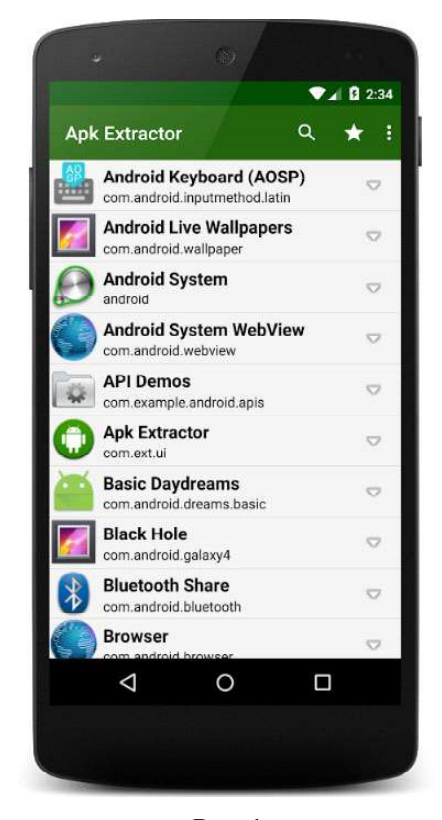

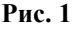

Если возникает необхолимость сменить смартфон, то все привычные приложения приходится устанавливать на него заново: в отличие от документов (текстовых записей, фото, видео и пр.) программные приложения просто так скопировать на другой смартфон нельзя. Но как быть, если нужное приложение, например, на сайте Google Play уже недоступно? Или - коммерческое приложение покупать заново?

Оказывается, есть возможность при желании извлекать файлы АРК из любого уже установленного на устройстве приложения, чтобы затем использовать этот дистрибутив для установки приложения на другом устройстве (тем более, что, в отличие от iPad и iPhone на базе OC iOS, приложения Android обычно не привязываются при установке к конкретному телефону). Для этого используется специальное приложение, например APK Extractor, бесплатно доступное на сай-Te Google Play (https://play.google.com/store/ apps/details?id=com.ext.ui), или ему аналогичное. Понадобится также наличие на смартфоне любого файлового менеджера - встроенного либо доустановленного дополнительно - лля поиска и копирования извлеченного АРК-файла.

Работать с приложением APK Extractor очень просто. Достаточно запустить его на выполнение, и на экране появится список установленных на данном Android-смартфоне приложений (рис. 1).

В этом списке нужно найти и выбрать приложение, которое требуется упаковать в

АРК-файл. Extractor выполнит его упаковку и сохранит файл APK в памяти устройства в папке, указанной в настройках приложения (обычно это папка «APK Extractor» на карте памяти SD). Останется лишь найти и скопировать этот файл на внешний носитель. Например, можно скопировать его на компьютер, подключив к нему данный смартфон, или воспользоваться флешкой (при наличии на устройстве функции OTG). После этого можно будет перенести этот APK-файл на другое Android-устройство и установить на нем данное приложение (для этого в настройках устройства нужно будет разрешить установку приложений из любых источников, а не только с сайта Google Play).

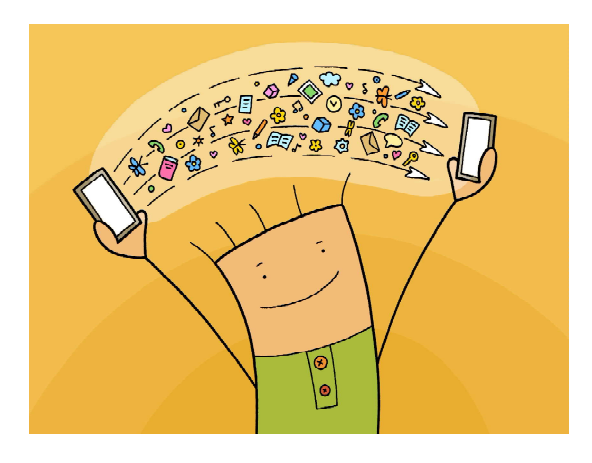